## **INSTRUCTION TO FILING UP THE ADMISSION FORM**

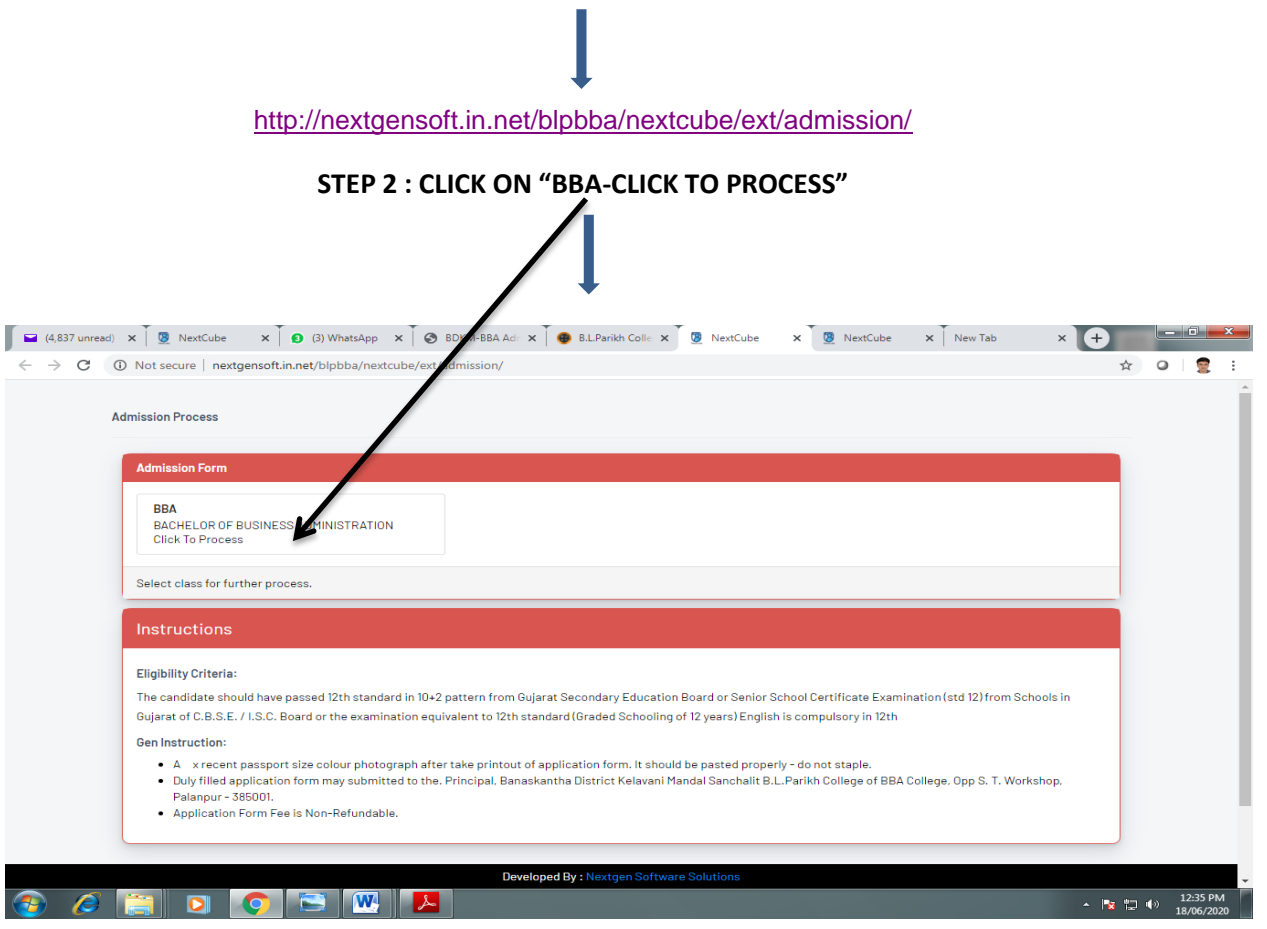

## **STEP 1 : CLICK ON ADMISSION LINK**

**STEP 3 : CLICK ON "CLICK TO PROCEED (GREEN COLOUR)"** $\begin{array}{|c|c|c|c|c|c|}\n\hline\n\end{array}$  (4,837 unre  $\times$   $\begin{array}{|c|c|c|c|}\n\hline\n\end{array}$  Admission  $\begin{array}{|c|c|c|}\n\hline\n\end{array}$  NextCube  $\times$   $\begin{array}{|c|c|c|}\n\hline\n\end{array}$  (3) Wh  $\rightarrow$   $\sigma$   $\circ$  D Not secure | nextgensoft.in.net/b  $0$   $\sqrt{2}$ **BBA** Admission Process hha-samt One step Process Enter required details **CORDOBWIL**  $\sim$   $\frac{12}{18}$ ,  $\frac{12}{12}$  4<sup>3</sup>  $\frac{12:39}{18/06/2020}$